# **Prototype Testing on UserTesting**

Prototype testing allows you to gather feedback on early stage product ideas and designs, allowing you to course-correct and make necessary changes before investing resources into development.

There are three ways that you can show prototypes while using UserTesting.

#### **1) Share prototypes using third-party tools**

Some applications allow you to export a prototype for sharing via a URL.

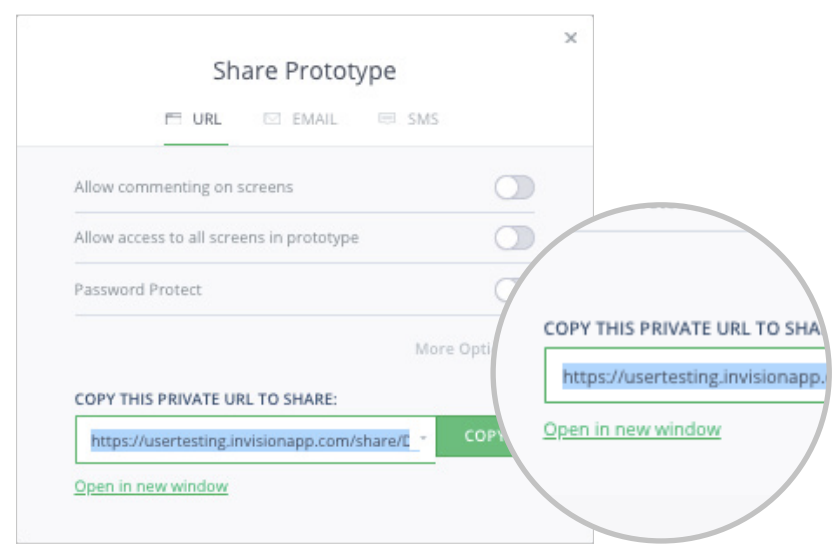

*Example of a sharing link within InVision*

When creating your study on UserTesting, include this URL as the first place that study participants visit at the start of the session.

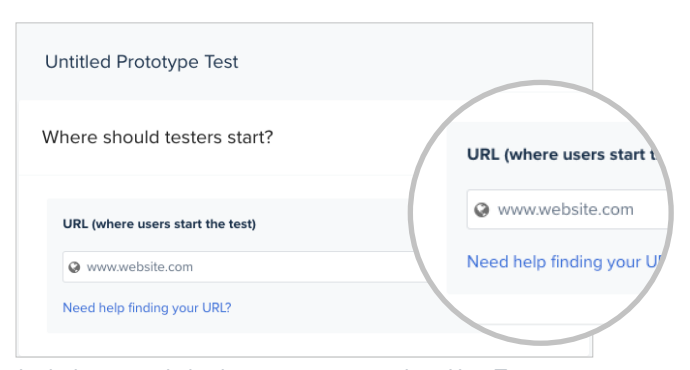

*Include export link when creating a study in UserTesting*

The following third-party applications allow exporting prototypes via URL, for testing on both desktop as well as mobile:

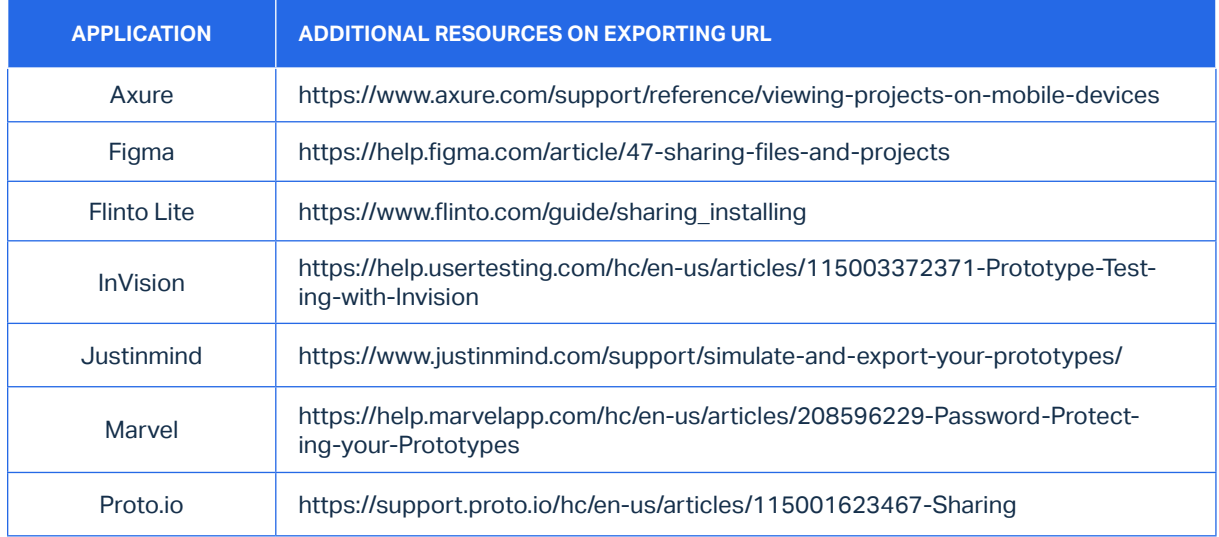

Please note that once a link for a prototype is created and shared from a third-party app, the prototype may be accessible by anyone with that link.

## **2) Share prototypes via cloud-based file storage**

If you are hosting a static image using a file sharing application such as Box, Dropbox or Google Drive, you should similarly create a URL for that file and include that URL when creating your UserTesting study.

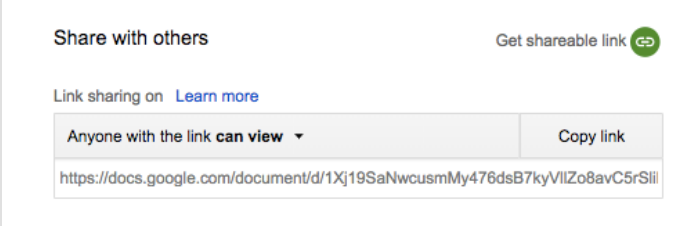

*Example of export link created in Google Docs*

| <b>APPLICATION</b> | <b>ADDITIONAL RESOURCES ON SHARING FILES VIA URL</b>                                          |
|--------------------|-----------------------------------------------------------------------------------------------|
| Google Drive       | https://support.google.com/drive/answer/2494822?hl=en&ref_topic=7000947                       |
| <b>Box</b>         | https://community.box.com/t5/Using-Shared-Links/Creating-Shared-Links/<br>ta-p/19523#Generate |
| <b>Dropbox</b>     | https://www.dropbox.com/help/files-folders/view-only-access#link                              |

It's best to open up the sharing settings when creating the link so that you don't encounter access errors down the road. Where possible, ensure that anyone with the link can access your file. Please note that once a link for a prototype is created and shared, the prototype may be accessible by anyone with that link.

For more information on prototype testing on UserTesting via cloud based tools, please visit our [Help Center.](https://help.usertesting.com/hc/en-us/articles/115003379212-Mobile-prototype-testing-with-other-tools#Invision)

## **3) Share via UserTesting prototype hosting (currently closed beta)**

Prototype hosting is a new feature that allows you to securely upload a HTML prototype for hosting on UserTesting.

This adds a layer of security and control over access to the prototype. Only approved study participants can access the prototype and only during the study. Additionally, access to the uploaded prototypes is limited to those with access-rights to the account.

If you have this feature turned on, you would host a prototype by uploading a HTML .zip file. We currently support InVision, Framer and Axure for prototype hosting in UserTesting.

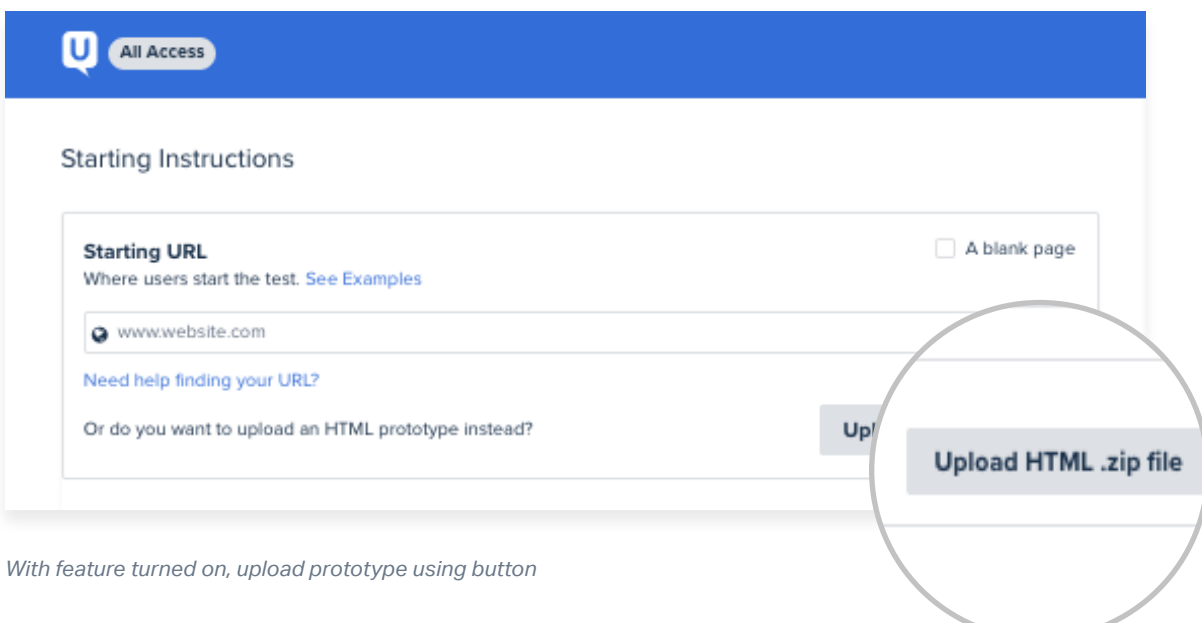

If you are interested in learning more about secure prototype hosting using UserTesting, contact your Customer Success Manager. Or you can learn more by visiting our [Help Center article](https://help.usertesting.com/hc/en-us/articles/115003377052-Prototype-hosting).

 $\boldsymbol{\mathsf{U}}$ 

HEADQUARTERS 690 5th Street San Francisco, CA 94107 USA

CONTACT US 1-888-877-1882

#### ABOUT USERTESTING

UserTesting enables every organization to deliver the best customer experience powered by human insight. With UserTesting's on-demand Human Insight Platform, companies across industries make accurate customer-first decisions at every level, at the speed business demands. With UserTesting, product teams, marketers, digital and customer experience executives confidently and quickly create the right experiences for all target audiences, increasing brand loyalty and revenue. UserTesting has over 1,200 subscription customers including 48 of the top 100 brands in the world, and has delivered human insights to over 35,000 companies to-date. Backed by Accel and OpenView, UserTesting is headquartered in San Francisco, CA. To learn more, visit www.usertesting.com.